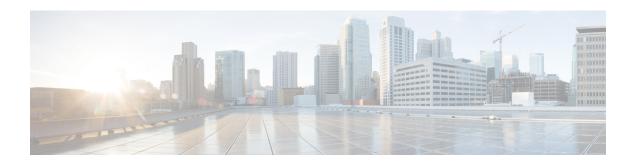

# **Radio Aware Routing**

Radio-Aware Routing (RAR) is a mechanism that uses radios to interact with the routing protocol OSPFv3 to signal the appearance, disappearance, and link conditions of one-hop routing neighbors.

In a large mobile networks, connections to the routing neighbors are often interrupted due to distance and radio obstructions. When these signals do not reach the routing protocols, protocol timers are used to update the status of a neighbor. Routing protocols have lengthy timer, which is not recommended in mobile networks.

The RAR feature is supported on Cisco ISR G2 and G3 Series Routers, Cisco ISR 4000 Series Routers.

PPPoE Extensions is the RAR protocol supported in Cisco 4000 Series ISRs. PPPoE Extensions with Aggregate support is introduce from Cisco IOS XE Fuji 16.7. release. OSPFv3 and EIGRP are the supported routing protocols.

- Benefits of Radio Aware Routing, on page 1
- Restrictions and Limitations, on page 2
- License Requirements, on page 2
- System Components, on page 2
- QoS Provisioning on PPPoE Extension Session, on page 3
- Example: Configuring the RAR Feature in Bypass Mode, on page 3
- Example: Configuring the RAR Feature in Aggregate Mode, on page 5
- Verifying RAR Session Details, on page 6
- Troubleshooting Radio Aware Routing, on page 12

### **Benefits of Radio Aware Routing**

The Radio Aware Routing feature offers the following benefits:

- Provides faster network convergence through immediate recognition of changes.
- Enables routing for failing or fading radio links.
- Allows easy routing between line-of-sight and non-line-of-sight paths.
- Provides faster convergence and optimal route selection so that delay-sensitive traffic, such as voice and video, is not disrupted
- Provides efficient radio resources and bandwidth usage.
- Reduces impact on the radio links by performing congestion control in the router.

- Allows route selection based on radio power conservation.
- Enables decoupling of the routing and radio functionalities.
- Provides simple Ethernet connection to RFC 5578, R2CP, and DLEP compliant radios.

### **Restrictions and Limitations**

The Radio Aware Routing feature has the following restrictions and limitations:

- The DLEP and R2CP protocols are not supported in Cisco 4000 Series ISRs.
- Multicast traffic is not supported in aggregate mode.
- Cisco High Availability (HA) technology is not supported.

# **License Requirements**

This feature is available with the AX license.

# **System Components**

The Radio Aware Routing (RAR) feature is implemented using the MANET (Mobile adhoc network) infrastructure comprising of different components such as PPPoE, Virtual multipoint interface (VMI), QoS, routing protocol interface and RAR protocols.

#### Point-to-Point Protocol over Ethernet PPPoE or PPPoE

PPPoE is a well-defined communication mechanism between the client and the server. In the RAR implementation, radio takes the role of the PPPoE client and router takes the role of the PPPoE server. This allows a loose coupling of radio and router, while providing a well-defined and predictable communication mechanism.

As PPPoE is a session or a connection oriented protocol, it extends the point-to-point radio frequency (RF) link from an external radio to an IOS router.

#### **PPPoE Extensions**

PPPoE extensions are used when the router communicates with the radio. In the Cisco IOS implementation of PPPoE, each individual session is represented by virtual access interface (connectivity to a radio neighbor) on which, QoS can be applied with these PPPoE extensions.

RFC5578 provides extensions to PPPoE to support credit-based flow control and session-based real time link metrics, which are very useful for connections with variable bandwidth and limited buffering capabilities (such as radio links).

#### **Virtual Multipoint Interface (VMI)**

Though PPPoE Extensions provides the most of the setup to communicate between a router and a radio, VMI addresses the need to manage and translate events that higher layers (example, routing protocols) consume. In addition, VMI operates in the Bypass mode.

In Bypass mode, every Virtual Access Interface (VAI) representing a radio neighbor is exposed to routing protocols OSPFv3 and EIGRP, so that, the routing protocol directly communicates with the respective VAI for both unicast and multicast routing protocol traffic.

In Aggregae mode, VMI is exposed to the routing protocols (OSPF) so that the routing protocols can leverage VMI for their optimum efficiency. When the network neighbors are viewed as a collection of networks on a point-to-multipoint link with broadcast and multicast capability at VMI, VMI helps in aggregating the multiple virtual access interfaces created from PPPoE. VMI presents a single multi access layer 2 broadcast capable interface. The VMI layer handles re-directs unicast routing protocol traffic to the appropriate P2P link (Virtual-Access interface), and replicats any Multicast/Broadcast traffic that needs to flow. Since the routing protocol communicates to a single interface, the size of the topology database is reduced, without impacting the integrity of the network.

# **QoS Provisioning on PPPoE Extension Session**

The following example describes QoS provisioning on PPPoE extension session:

```
policy-map rar_policer
  class class-default
  police 10000 2000 1000 conform-action transmit exceed-action drop violate-action drop
policy-map rar_shaper
  class class-default
    shape average percent 1

interface Virtual-Template2
  ip address 10.92.2.1 255.255.255.0
  no peer default ip address
  no keepalive
  service-policy input rar_policer
end
```

# **Example: Configuring the RAR Feature in Bypass Mode**

The following example is an end-to-end configuration of RAR in the bypass mode:

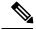

Note

Before you being the RAR configuration, you must first configure the **subscriber authorization enable** command to bring up the RAR session. Without enbaling authorization, the Point-to-Point protocol does not recognize this as a RAR session and may not tag *manet\_radio* in presentation of a PPPoE Active Discovery Initiate (PADI). By default, bypass mode does not appears in the configuration. It appears only if the mode is configured as bypass.

Configure a Service for RAR

```
policy-map type service rar-lab
  pppoe service manet_radio //note: Enter the pppoe service policy name as manet_radio
!
```

#### **Configure Broadband**

```
bba-group pppoe VMI2
virtual-template 2
service profile rar-lab
!
interface GigabitEthernet0/0/0
description Connected to Client1
negotiation auto
pppoe enable group VMI2
!
```

#### Configure a Service for RAR

```
policy-map type service rar-lab
   pppoe service manet_radio //note: Enter the pppoe service policy name as manet_radio
```

#### Configuration in Bypass Mode

• IP Address Configured under Virtual-Template Explicitly

```
interface Virtual-Template2
ip address 192.0.2.3 255.255.255.0
no ip redirects
peer default ip address pool PPPoEpool2
ipv6 enable
ospfv3 1 network manet
ospfv3 1 ipv4 area 0
ospfv3 1 ipv6 area 0
no keepalive
service-policy input rar_policer Or/And
service-policy output rar_shaper
```

• VMI Unnumbered Configured under Virtual Template

```
interface Virtual-Template2
ip unnumbered vmi2
no ip redirects
peer default ip address pool PPPoEpool2
ipv6 enable
ospfv3 1 network manet
ospfv3 1 ipv4 area 0
ospfv3 1 ipv6 area 0
no keepalive
service-policy input rar_policer Or/And
service-policy output rar_shaper
```

### Configure the Virtual Multipoint Interface in Bypass Mode

```
interface vmi2 //configure the virtual multi interface ip address 192.0.2.1 255.255.255.0
```

```
physical-interface GigabitEthernet0/0/0
mode bypass
interface vmi3//configure the virtual multi interface
ip address 192.0.2.3 255.255.255.0
physical-interface GigabitEthernet0/0/1
mode bypass
```

#### **Configure OSPF Routing**

```
router ospfv3 1
router-id 192.0.2.1
!
address-family ipv4 unicast
redistribute connected metric 1 metric-type 1
log-adjacency-changes
exit-address-family
!
address-family ipv6 unicast
redistribute connected metric-type 1
log-adjacency-changes
exit-address-family
!
ip local pool PPPoEpool2 198.51.100.1 198.51.100.254
```

# **Example: Configuring the RAR Feature in Aggregate Mode**

The following example is an end-to-end configuration of RAR in the aggregate mode:

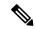

Note

Before you being the RAR configuration, you must first configure the **subscriber authorization enable** command to bring up the RAR session. Without enabling authorization, the Point-to-Point protocol does not recognize this as a RAR session and may not tag *manet\_radio* in PADI.

### Configure a Service for RAR

```
policy-map type service rar-lab
  pppoe service manet_radio //note: Enter the pppoe service policy name as manet_radio
!
```

#### **Configure Broadband**

```
bba-group pppoe VMI2
virtual-template 2
service profile rar-lab
!
interface GigabitEthernet0/0/0
description Connected to Client1
negotiation auto
pppoe enable group VMI2
.
```

#### Configure a Service for RAR

```
policy-map type service rar-lab
  pppoe service manet_radio //note: Enter the pppoe service policy name as manet_radio
!
```

#### Configuration in Aggregate Mode

```
interface Virtual-Template2
ip unnumbered vmi2
no ip redirects
no peer default ip address
ipv6 enable
no keepalive
service-policy input rar_policer Or/And
service-policy output rar shaper
```

### Configure the Virtual Multipoint Interface in Aggregate Mode

```
interface vmi2 //configure the virtual multi interface ip address 192.0.2.1 255.255.255.0 physical-interface GigabitEthernet0/0/0 mode aggregate interface vmi3//configure the virtual multi interface ip address 192.0.2.3 255.255.255.0 no ip redirects no ip split-horizon eigrp 1 physical-interface GigabitEthernet0/0/1 mode aggregate
```

### **Configure OSPF Routing**

```
router ospfv3 1
  router-id 192.0.2.1
!
address-family ipv4 unicast
  redistribute connected metric 1 metric-type 1
  log-adjacency-changes
  exit-address-family
!
address-family ipv6 unicast
  redistribute connected metric-type 1
  log-adjacency-changes
  exit-address-family
!
ip local pool PPPoEpool2 198.51.100.1 198.51.100.254
ip local pool PPPoEpool3 203.0.113.1 203.0.113.254
```

# **Verifying RAR Session Details**

To retrieve RAR session details, use the following show commands:

```
Router#show pppoe session packets all Total PPPoE sessions 2
```

```
session id: 9
local MAC address: 006b.f10e.a5e0, remote MAC address: 0050.56bc.424a
virtual access interface: Vi2.1, outgoing interface: Gi0/0/0
    1646 packets sent, 2439363 received
    176216 bytes sent, 117250290 received
PPPoE Flow Control Stats
Local Credits: 65535 Peer Credits: 65535 Local Scaling Value 64 bytes
 Credit Grant Threshold: 28000 Max Credits per grant: 65535
 Credit Starved Packets: 0
                             PADG Timer index: 0
 PADG xmit Seq Num: 32928
PADG last rcvd Seq Num: 17313
PADG last nonzero Seg Num: 17306
 PADG last nonzero rcvd amount: 2
 PADG Timers: (ms) [0]-1000
                                [1]-2000
                                          [2]-3000 [3]-4000
                                                                  [4]-5000
 PADG xmit: 33308 rcvd: 17313
 PADC xmit: 17313 rcvd: 19709
 In-band credit pkt xmit: 7 rcvd: 2434422
Last credit packet snapshot
 PADG xmit: seq num = 32928, fcn = 0, bcn = 65535
  PADC rcvd: seq_num = 32928, fcn = 65535, bcn = 65535
  PADG rcvd: seq_num = 17313, fcn = 0, bcn = 65535
  PADC xmit: seq num = 17313, fcn = 65535, bcn = 65535
  In-band credit pkt xmit: fcn = 61, bcn = 65533
  In-band credit pkt rcvd: fcn = 0, bcn = 65534
   ==== PADQ Statistics ====
    PADQ xmit: 0 rcvd: 0
session id: 10
local MAC address: 006b.f10e.a5e1, remote MAC address: 0050.56bc.7dcb
virtual access interface: Vi2.2, outgoing interface: Gi0/0/1
    1389302 packets sent, 1852 received
   77869522 bytes sent, 142156 received
PPPoE Flow Control Stats
Local Credits: 65535 Peer Credits: 65535 Local Scaling Value 64 bytes
 Credit Grant Threshold: 28000 Max Credits per grant: 65535
 Credit Starved Packets: 0
                            PADG Timer index: 0
PADG xmit Seq Num: 18787
PADG last rcvd Seq Num: 18784
PADG last nonzero Seq Num: 18768
 PADG last nonzero rcvd amount: 2
 PADG Timers: (ms) [0]-1000
                                [1]-2000
                                           [2]-3000
                                                      [3]-4000
PADG xmit: 18787 rcvd: 18784
PADC xmit: 18784 rcvd: 18787
 In-band credit pkt xmit: 1387764 rcvd: 956
 Last credit packet snapshot
 PADG xmit: seq_num = 18787, fcn = 0, bcn = 65535
  PADC rcvd: seq num = 18787, fcn = 65535, bcn = 65535
  PADG rcvd: seq_num = 18784, fcn = 0, bcn = 65535
  PADC xmit: seq_num = 18784, fcn = 65535, bcn = 65535
  In-band credit pkt xmit: fcn = 0, bcn = 64222
  In-band credit pkt rcvd: fcn = 0, bcn = 65534
   ==== PADQ Statistics ====
    PADQ xmit: 0 rcvd: 1
Router#show pppoe session packets
Total PPPoE sessions 2
STD
      Pkts-In
                     Pkts-Out
                                     Bytes-In
                                                      Bytes-Out
```

```
1651
                     1651 117252098
1389306 142580
9
       2439391
                                                   176714
10
                                                   77869914
       1858
Router#show vmi counters
Interface vmi2: - Last Clear Time =
Input Counts:
 Process Enqueue
                             0 (VMI)
 Fastswitch
                              Ω
 VMI Punt Drop:
     Queue Full
                               0
Output Counts:
 Transmit:
                       42.
0
0
                          4280
     VMI Process DQ =
      Fastswitch VA = Fastswitch VMI =
 Drops:
      Total
      QOS Error =
                            0
                             0
      VMI State Error =
      Mcast NBR Error =
                              0
      Ucast NBR Error =
                               0
Interface vmi3: - Last Clear Time =
Input Counts:
 Process Enqueue
Fastswitch
VMI Punt Drop:
                        0 (VMI)
                    _
                               0
     Queue Full
Output Counts:
 Transmit:
      VMI Process DQ = 2956
Fastswitch VA = 0
                            0
      Fastswitch VMI =
                               0
 Drops:
      Total = QOS Error =
                            0
      Total
                             0
      VMI State Error =
      Mcast NBR Error =
      Ucast NBR Error =
                              0
Interface vmi4: - Last Clear Time =
Input Counts:
 Process Enqueue
                             0 (VMI)
 Fastswitch
 VMI Punt Drop:
                               0
     Queue Full
Output Counts:
 Transmit:
      VMI Process DQ =
                             0
      Fastswitch VA =
                               0
      Fastswitch VMI =
                              0
 Drops:
      Total
                             0
      QOS Error =
                             0
                             0
      VMI State Error =
      Mcast NBR Error =
                              0
      Ucast NBR Error =
                              0
Router#
```

```
Router#show vmi neighbor details
1 vmi2 Neighbors
     1 vmi3 Neighbors
     0 vmi4 Neighbors
     2 Total Neighbors
vmi2 IPV6 Address=FE80::21E:E6FF:FE43:F500
       IPV6 Global Addr=::
       IPV4 Address=192.0.2.2, Uptime=05:15:01
       Output pkts=89, Input pkts=0
       No Session Metrics have been received for this neighbor.
       Transport PPPoE, Session ID=9
       INTERFACE STATS:
         VMI Interface=vmi2,
            Input qcount=0, drops=0, Output qcount=0, drops=0
          V-Access intf=Virtual-Access2.1,
             Input qcount=0, drops=0, Output qcount=0, drops=0
          Physical intf=GigabitEthernet0/0/0,
             Input qcount=0, drops=0, Output qcount=0, drops=0
PPPoE Flow Control Stats
Local Credits: 65535 Peer Credits: 65535 Local Scaling Value 64 bytes
Credit Grant Threshold: 28000 Max Credits per grant: 65535
Credit Starved Packets: 0
PADG xmit Seq Num: 33038
                              PADG Timer index: 0
PADG last rcvd Seq Num: 17423
PADG last nonzero Seq Num: 17420
PADG last nonzero rcvd amount: 2
PADG Timers: (ms) [0]-1000
                                [1]-2000
                                            [2]-3000
                                                       [3]-4000
                                                                    [4]-5000
 PADG xmit: 33418 rcvd: 17423
PADC xmit: 17423 rcvd: 19819
In-band credit pkt xmit: 7 rcvd: 2434446
 Last credit packet snapshot
 PADG xmit: seq_num = 33038, fcn = 0, bcn = 65535
  PADC rcvd: seq_num = 33038, fcn = 65535, bcn = 65535
 PADG rcvd: seq num = 17423, fcn = 0, bcn = 65535
 PADC xmit: seq_num = 17423, fcn = 65535, bcn = 65535
  In-band credit pkt xmit: fcn = 61, bcn = 65533
  In-band credit pkt rcvd: fcn = 0, bcn = 65534
   ==== PADO Statistics ====
    PADQ xmit: 0 rcvd: 0
vmi3
     IPV6 Address=FE80::21E:7AFF:FE68:6100
       IPV6 Global Addr=::
       IPV4 Address=192.0.2.4, Uptime=05:14:55
       Output pkts=6, Input pkts=0
      METRIC DATA: Total rcvd=1, Avg arrival rate (ms)=0
          CURRENT: MDR=128000 bps, CDR=128000 bps
                   Lat=0 ms, Res=100, RLQ=100, load=0
         MDR
                  Max=128000 bps, Min=128000 bps, Avg=128000 bps
          CDR
                  Max=128000 bps, Min=128000 bps, Avg=128000 bps
         Latency Max=0, Min=0, Avg=0 (ms)
         Resource Max=100%, Min=100%, Avg=100%
                 Max=100, Min=100, Avg=100
          Load
                  Max=0%, Min=0%, Avg=0%
       Transport PPPoE, Session ID=10
       INTERFACE STATS:
          VMI Interface=vmi3,
            Input qcount=0, drops=0, Output qcount=0, drops=0
          V-Access intf=Virtual-Access2.2,
             Input qcount=0, drops=0, Output qcount=0, drops=0
          Physical intf=GigabitEthernet0/0/1,
             Input qcount=0, drops=0, Output qcount=0, drops=0
```

```
PPPoE Flow Control Stats
Local Credits: 65535 Peer Credits: 65535 Local Scaling Value 64 bytes
Credit Grant Threshold: 28000 Max Credits per grant: 65535
Credit Starved Packets: 0
PADG xmit Seq Num: 18896
                             PADG Timer index: 0
 PADG last rcvd Seq Num: 18894
PADG last nonzero Seq Num: 18884
PADG last nonzero rcvd amount: 2
PADG Timers: (ms) [0]-1000
                                [1]-2000
                                           [2]-3000
                                                      [3]-4000
                                                                   [4]-5000
 PADG xmit: 18896 rcvd: 18894
 PADC xmit: 18894 rcvd: 18896
 In-band credit pkt xmit: 1387764 rcvd: 961
Last credit packet snapshot
 PADG xmit: seq num = 18896, fcn = 0, bcn = 65535
  PADC rcvd: seq_num = 18896, fcn = 65535, bcn = 65535
  PADG rcvd: seq_num = 18894, fcn = 0, bcn = 65535
  PADC xmit: seq num = 18894, fcn = 65535, bcn = 65535
  In-band credit pkt xmit: fcn = 0, bcn = 64222
  In-band credit pkt rcvd: fcn = 0, bcn = 65534
   ==== PADQ Statistics ====
    PADQ xmit: 0 rcvd: 1
Router#show vmi neighbor details vmi 2
             1 vmi2 Neighbors
      IPV6 Address=FE80::21E:E6FF:FE43:F500
vmi2
       IPV6 Global Addr=::
       IPV4 Address=192.0.2.2, Uptime=05:16:03
       Output pkts=89, Input pkts=0
       No Session Metrics have been received for this neighbor.
       Transport PPPoE, Session ID=9
       INTERFACE STATS:
         VMI Interface=vmi2,
           Input gcount=0, drops=0, Output gcount=0, drops=0
         V-Access intf=Virtual-Access2.1,
            Input qcount=0, drops=0, Output qcount=0, drops=0
          Physical intf=GigabitEthernet0/0/0,
             Input qcount=0, drops=0, Output qcount=0, drops=0
PPPoE Flow Control Stats
Local Credits: 65535 Peer Credits: 65535 Local Scaling Value 64 bytes
Credit Grant Threshold: 28000 Max Credits per grant: 65535
Credit Starved Packets: 0
PADG xmit Seq Num: 33100
                             PADG Timer index: 0
PADG last rcvd Seq Num: 17485
PADG last nonzero Seq Num: 17449
 PADG last nonzero rcvd amount: 2
 PADG Timers: (ms) [0]-1000
                                [1]-2000
                                            [2]-3000
                                                       [3]-4000
                                                                    [4]-5000
 PADG xmit: 33480 rcvd: 17485
PADC xmit: 17485 rcvd: 19881
In-band credit pkt xmit: 7 rcvd: 2434460
Last credit packet snapshot
 PADG xmit: seq_num = 33100, fcn = 0, bcn = 65535
  PADC rcvd: seq num = 33100, fcn = 65535, bcn = 65535
  PADG rcvd: seq num = 17485, fcn = 0, bcn = 65535
  PADC xmit: seq num = 17485, fcn = 65535, bcn = 65535
  In-band credit pkt xmit: fcn = 61, bcn = 65533
  In-band credit pkt rcvd: fcn = 0, bcn = 65534
   ==== PADQ Statistics ====
    PADQ xmit: 0 rcvd: 0
```

```
{\tt Router\#show\ platform\ hardware\ qfp\ active\ feature\ ess\ session}
```

```
Current number sessions: 2
Current number TC flow: 0
```

Feature Type: A=Accounting D=Policing(DRL) F=FFR M=DSCP Marking L=L4redirect P=Portbundle T=TC

```
        Session
        Type
        Segment1
        SegType1
        Segment2
        SegType2
        Feature Other

        21
        PPP 0x0000001500001022
        PPPOE 0x0000001500002023
        LTERM ------

        24
        PPP 0x0000001800003026
        PPPOE 0x0000001800004027
        LTERM ------
```

```
Router#show platform software subscriber pppoe fctl evsi 21
```

```
PPPoE Flow Control Stats
Local Credits: 65535 Peer Credits: 65535 Local Scaling Value 64 bytes
 Credit Grant Threshold: 28000 Max Credits per grant: 65535
Credit Starved Packets: 0
 PADG xmit Seq Num: 33215
                            PADG Timer index: 0
 PADG last rcvd Seq Num: 17600
PADG last nonzero Seq Num: 17554
PADG last nonzero rcvd amount: 2
 PADG Timers: (ms) [0]-1000
                                [1]-2000
                                          [2]-3000 [3]-4000 [4]-5000
 PADG xmit: 33595 rcvd: 17600
 PADC xmit: 17600 rcvd: 19996
 In-band credit pkt xmit: 7 rcvd: 2434485
Last credit packet snapshot
 PADG xmit: seq num = 33215, fcn = 0, bcn = 65535
 PADC rcvd: seq_num = 33215, fcn = 65535, bcn = 65535
  PADG rcvd: seq_num = 17600, fcn = 0, bcn = 65535
  PADC xmit: seq num = 17600, fcn = 65535, bcn = 65535
  In-band credit pkt xmit: fcn = 61, bcn = 65533
 In-band credit pkt rcvd: fcn = 0, bcn = 65534
BQS buffer statistics
Current packets in BQS buffer: 0
 Total en-queue packets: 0 de-queue packets: 0
Total dropped packets: 0
Internal flags: 0x0
```

#### Router#show platform hardware qfp active feature ess session id 21

```
EVSI type: PPP
SIP Segment ID: 0x1500001022
SIP Segment type: PPPOE
FSP Segment TD: 0x1500002023
FSP Segment type: LTERM
QFP if handle: 16
QFP interface name: EVSI21
SIP TX Seq num: 0
SIP RX Seq num: 0
FSP TX Seq num: 0
FSP TX Seq num: 0
Condition Debug: 0x00000000
session
```

Session ID: 21

Router#show ospfv3 neighbor

```
OSPFv3 1 address-family ipv4 (router-id 10.3.3.3)
                                       Dead Time
Neighbor ID
              Pri State
                                                  Interface ID
                                                                 Interface
192.0.2.1
                0
                      FULL/ -
                                      00:01:32
                                                   19
                                                                   Virtual-Access2.1
          OSPFv3 1 address-family ipv6 (router-id 10.3.3.3)
                                      Dead Time Interface ID Interface
Neighbor ID Pri State
                    FULL/ -
                                      00:01:52
192.0.2.1
                                                                  Virtual-Access2.1
Router#
Router#sh ip route
Codes: L - local, C - connected, S - static, R - RIP, M - mobile, B - BGP
D - EIGRP, EX - EIGRP external, O - OSPF, IA - OSPF inter area
{\tt N1} - OSPF NSSA external type 1, {\tt N2} - OSPF NSSA external type 2
E1 - OSPF external type 1, E2 - OSPF external type 2 i - IS-IS, su - IS-IS summary, L1 - IS-IS level-1, L2 - IS-IS level-2
ia - IS-IS inter area, * - candidate default, U - per-user static route
o - ODR, P - periodic downloaded static route, H - NHRP, 1 - LISP
a - application route
+ - replicated route, % - next hop override, p - overrides from PfR
Gateway of last resort is not set
      10.0.0.0/8 is variably subnetted, 3 subnets, 2 masks
С
         10.90.90.0/24 is directly connected, Virtual-Access2.1
         10.90.90.4/32 [110/1] via 192.0.2.4, 00:00:03, Virtual-Access2.1
         10.90.90.5/32 is directly connected, Virtual-Access2.1
L
      10.92.90.0/32 is subnetted, 1 subnets
C
         10.92.2.21 is directly connected, Virtual-Access2.1
```

### **Troubleshooting Radio Aware Routing**

To troubleshoot the RAR, use the following debug commands:

- debug pppoe errors
- · debug pppoe events
- debug ppp error
- · debug vmi error
- · debug vmi neighbor
- debug vmi packet
- debug vmi pppoe
- debug vmi registries
- · debug vmi multicast
- · debug vtemplate cloning
- · debug vtemplate event
- debug vtemplate error

• debug plat hard qfp ac feature subscriber datapath pppoe detail

**Troubleshooting Radio Aware Routing**